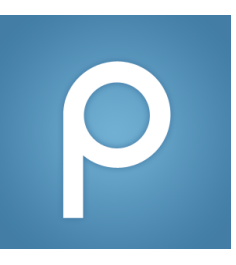

## How to Drop a Course

*(For students and instructors: how to drop a course on Piazza)*

1. Log in to Piazza and click "Account/Email Settings" on the drop-down menu:

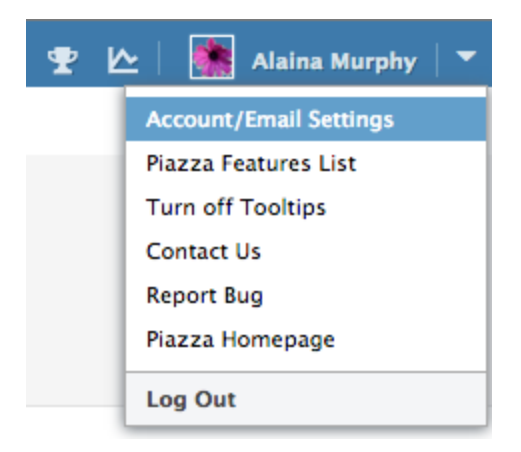

2. Scroll down to your "Class & Email Settings" and select "Drop Class" next to the course:

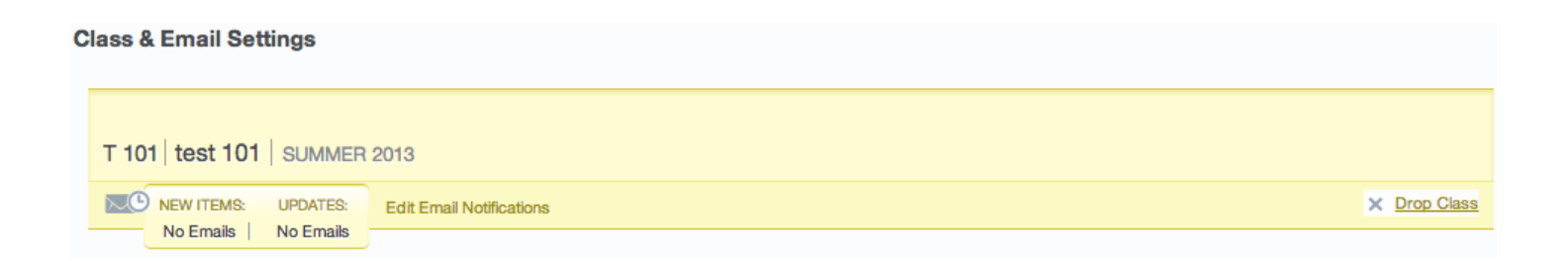

3. Confirm that you want to drop the course:

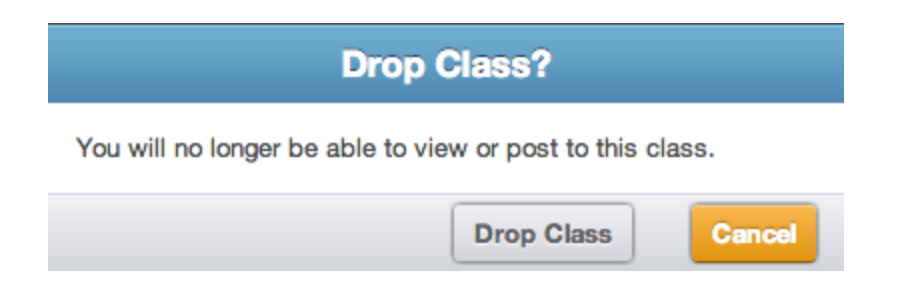